# GUIAS DE ACESSO **PRESTADOR**

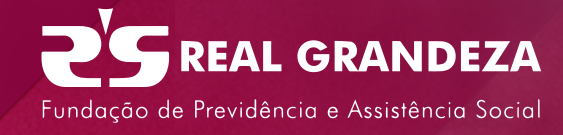

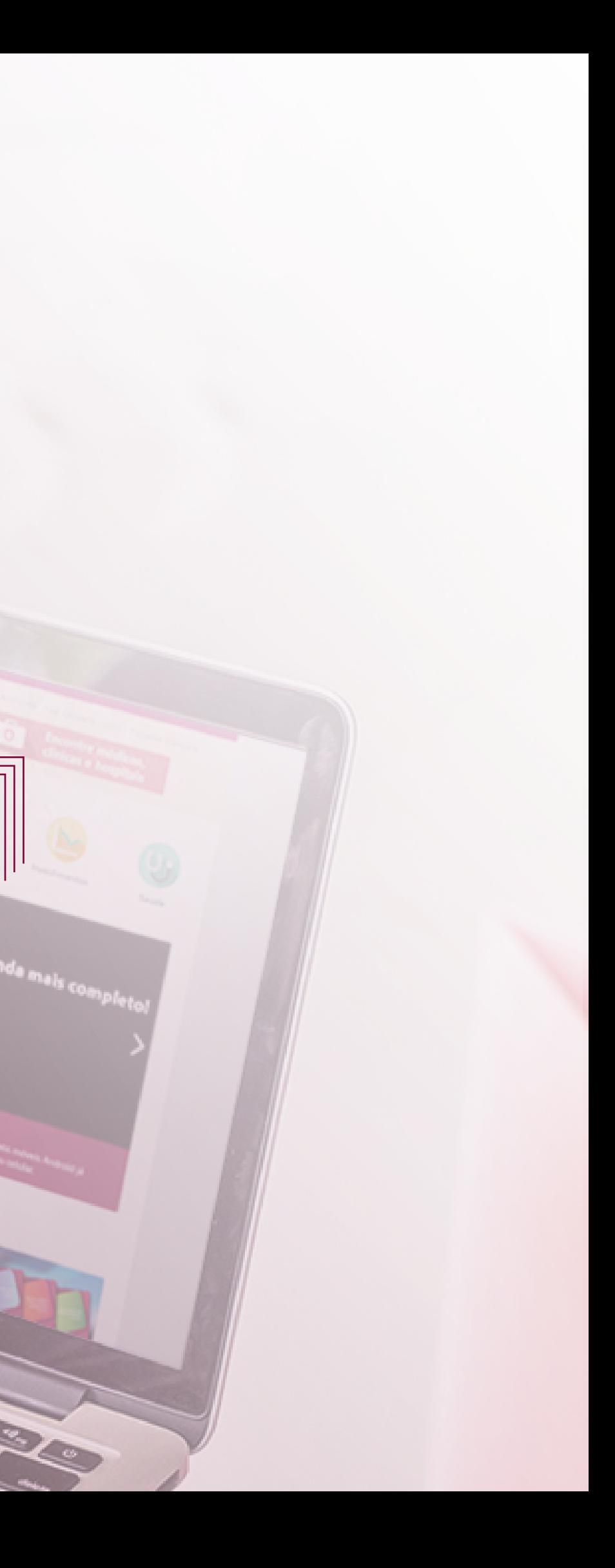

#### Você será direcionado para o portal de **prestadores da Real Grandeza.**

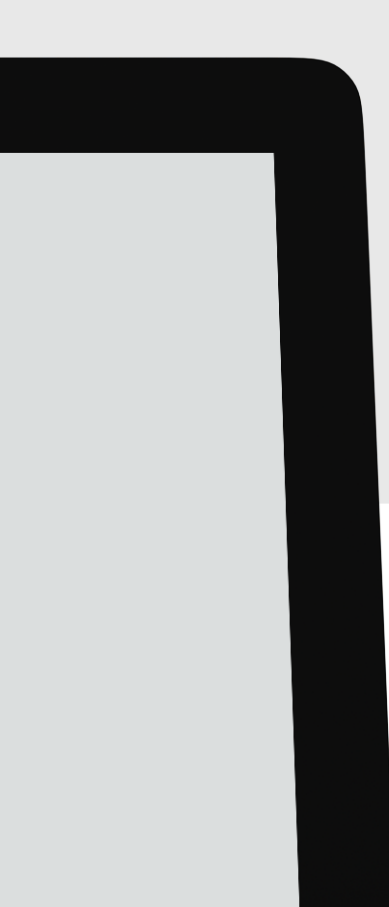

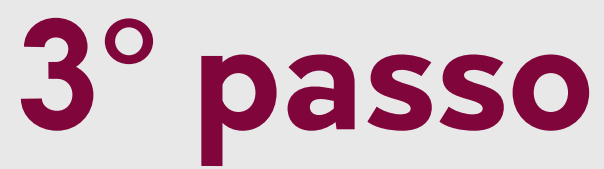

## **2º passo 1º passo**

Clique em **Prestador**, no alto da página, à esquerda.

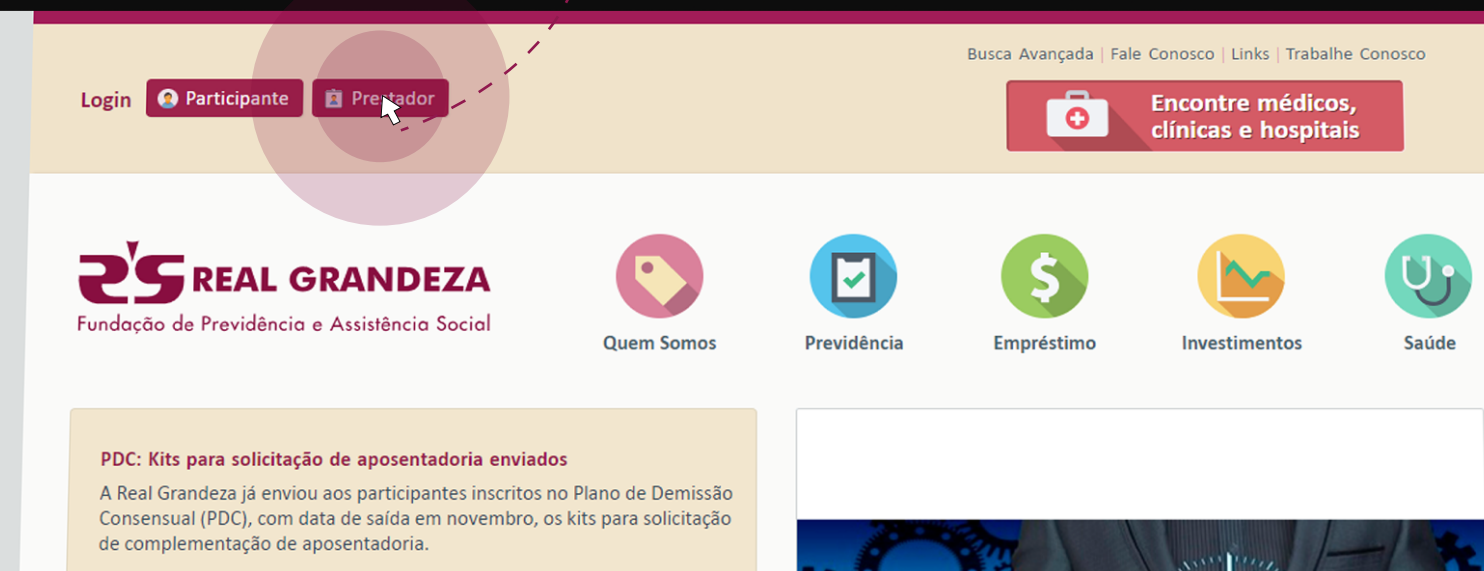

Médico esclarece sobre cuidados com a saúde do homem

Em divulgação da campanha Novembro Azul, a Real Grandeza organizou, no dia 22 de novembro, em seu auditório, palestra com o urologista e membro da Sociedade Brasileira de Urologia, Felipe Maciel de Lima.

#### Informação importante sobre seu empréstimo pessoal

Devido a restrições legais, a suspensão do pagamento de mensalidades que vinha sendo adotada nos meses de janeiro, fevereiro e marco de cada ano

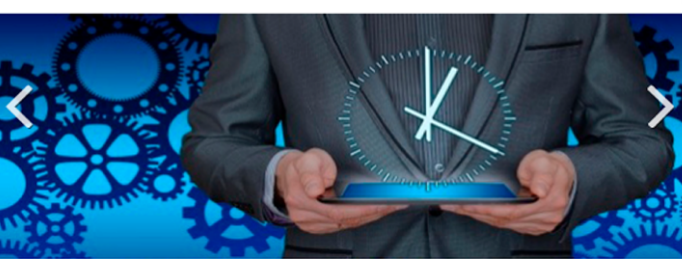

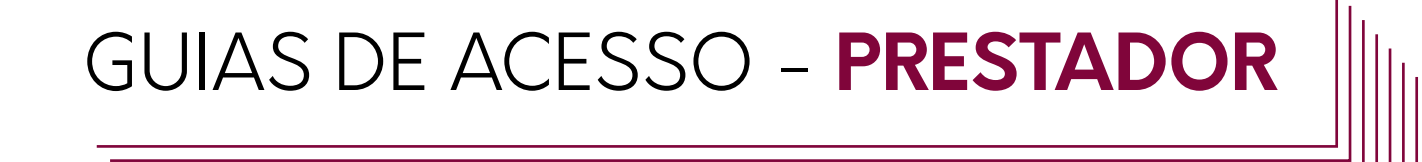

Acesse o site www.frg.com.br

GUIAS DE ACESSO - **PRESTADOR**

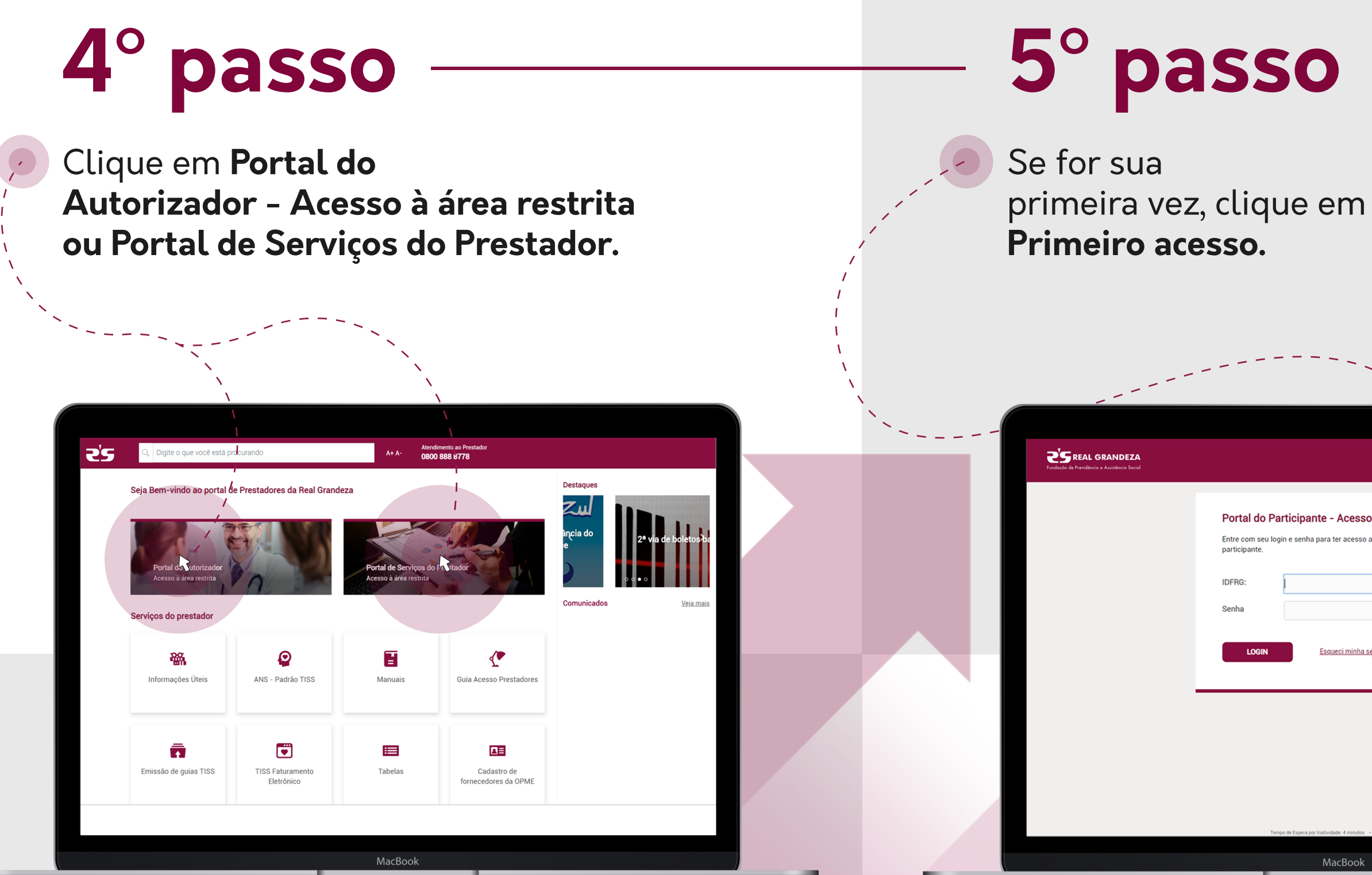

Entre com seu login e senha para ter acesso a área restrita do portal de Esqueci minha sent iro aces<br>A MacBool

### GUIAS DE ACESSO - **PRESTADOR**

# **6º passo**

Para confirmar sua identidade, informe seu **CPF** e **E-mail**. Depois, clique em **ativar**.

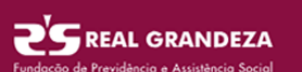

Para confirmar sua identidade, insira as informações a seguir. Suas informações serão usadas para localizar e ativar a conta do usuário.

Conclua o processo ou sua conta não será ativada adequadamente

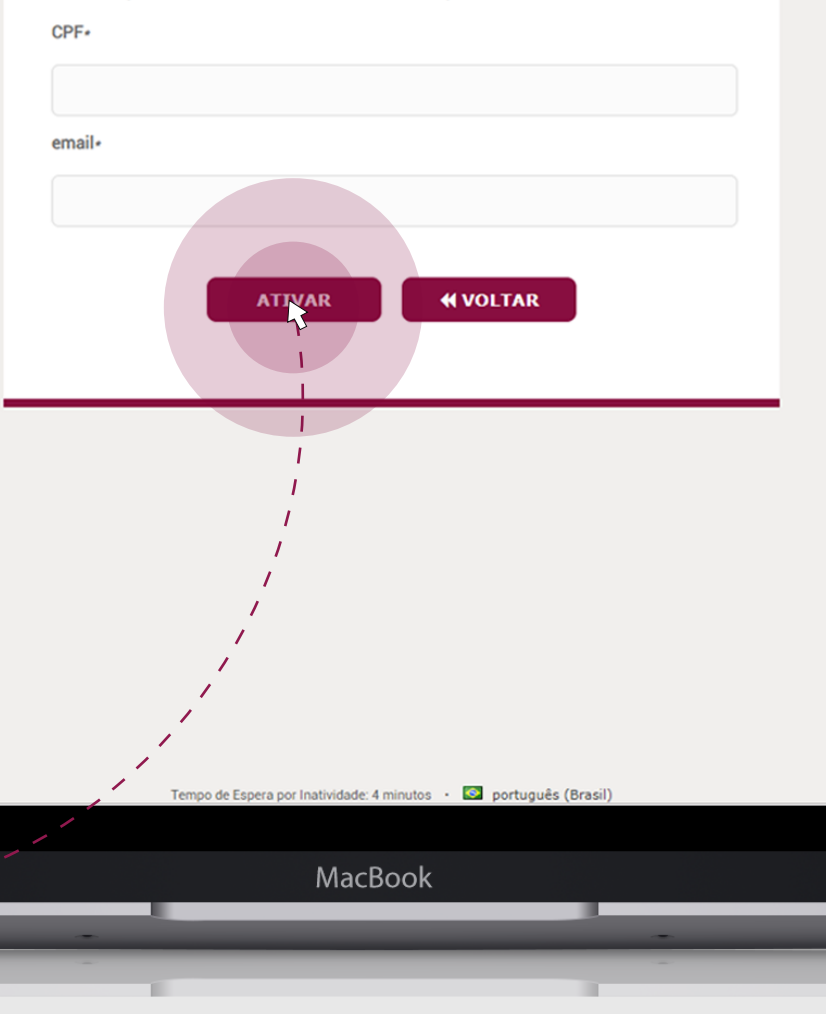

GUIAS DE ACESSO - **PRESTADOR**

# **8º passo**

#### Após concondar com as políticas e termos de uso, clique em continuar.

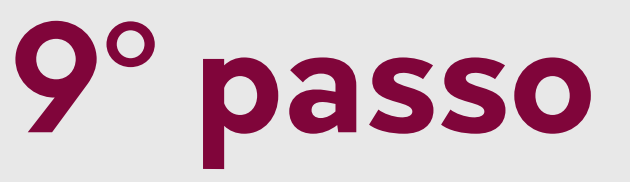

Copie o código informado no email enviado e cole no campo correspondente e clique em verificar código.

Será enviado para o e-mail cadastrado um link de confirmação.

# **7º passo**

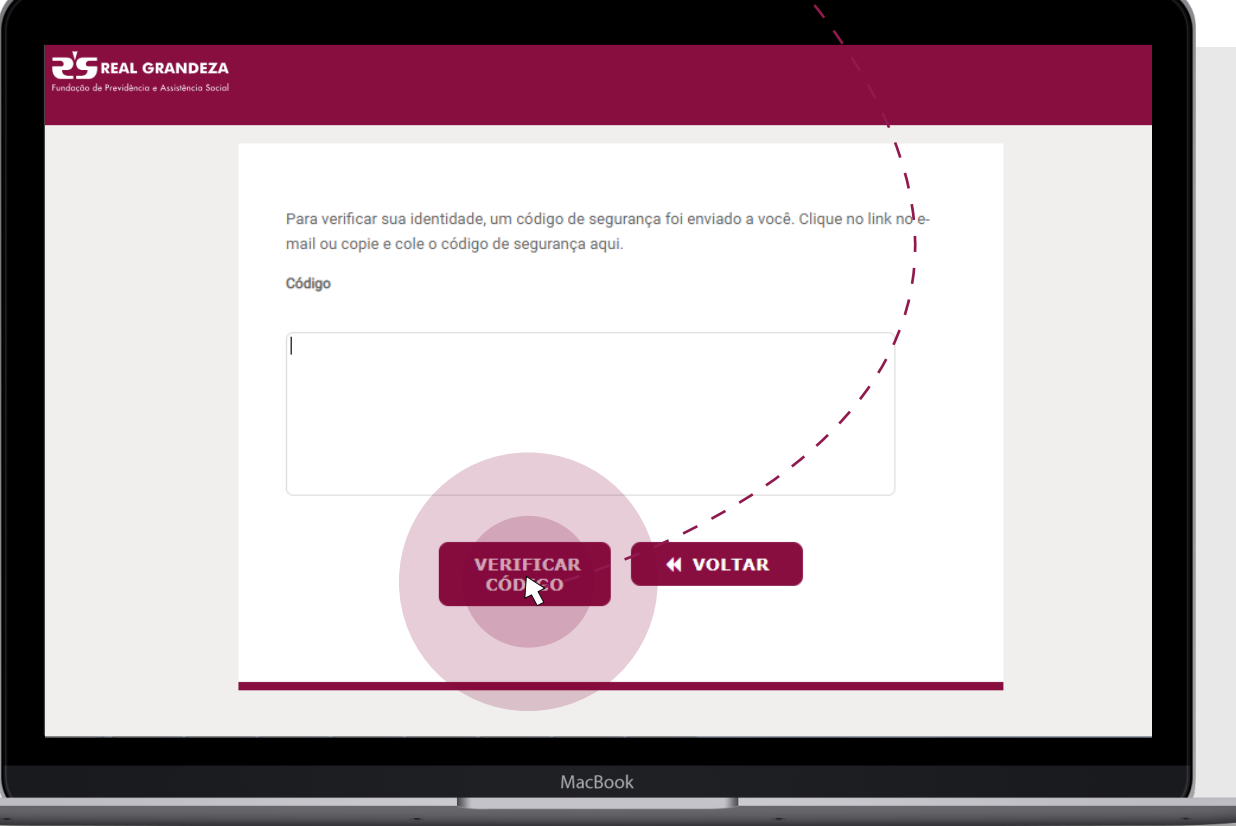

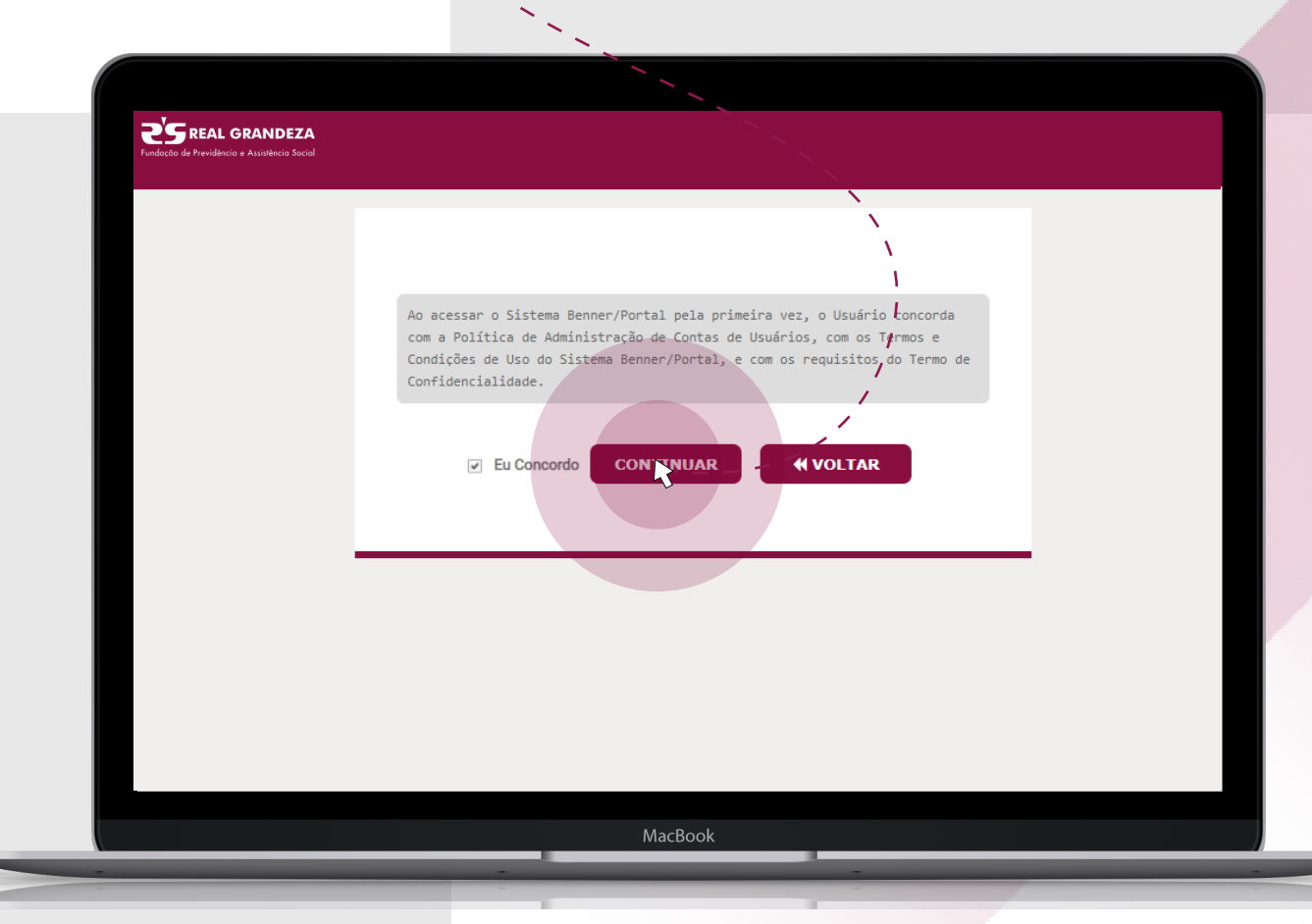

### GUIAS DE ACESSO - **PRESTADOR**

#### Você será direcionado para tela de mudar senha: siga as instruções e digite a nova senha. Após digitar a nova senha, clique em mudar senha.

**10º passo**

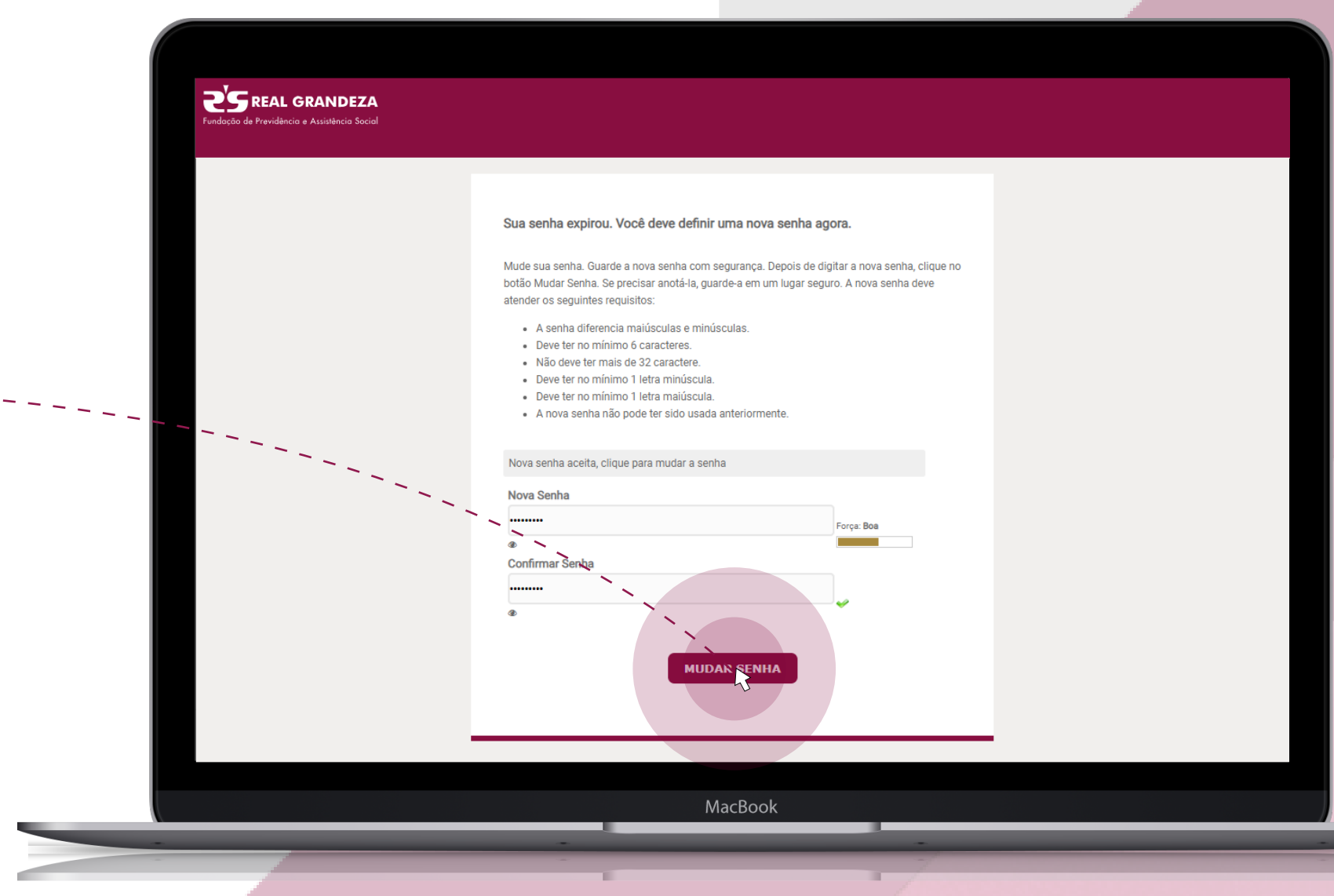

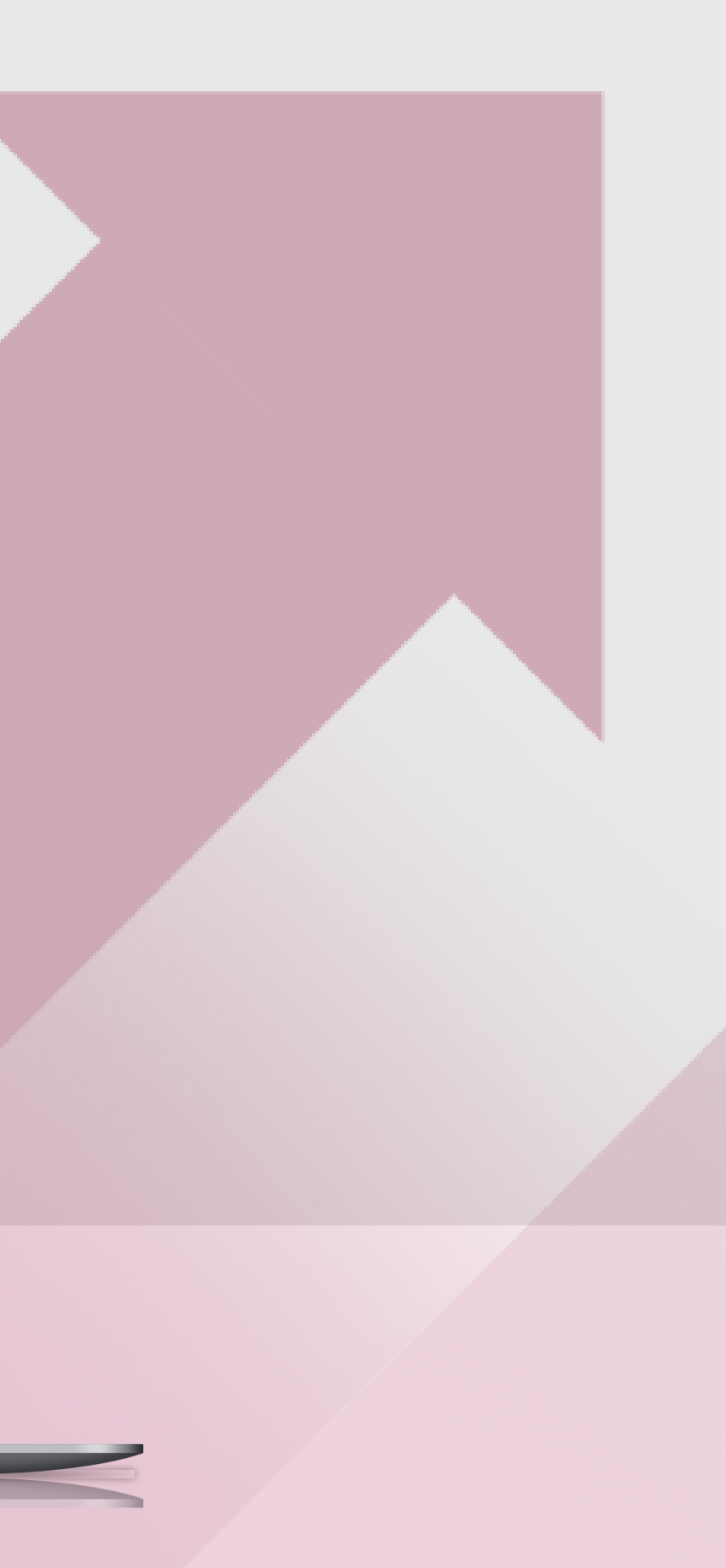

### GUIAS DE ACESSO - **PRESTADOR**

# **Fim!**

Pronto! Você já tem acesso às informações da área restrita do **Prestador!**

**A partir de agora, para logar no Portal do Autorizador ou no Portal de Serviços do Prestador, basta informar CPF e Senha.**

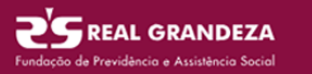

Para confirmar sua identidade, insira as informações a sequir. Suas informações serão usada para localizar e ativar a conta do usuário

Conclua o processo ou sua conta não será ativada adequadar

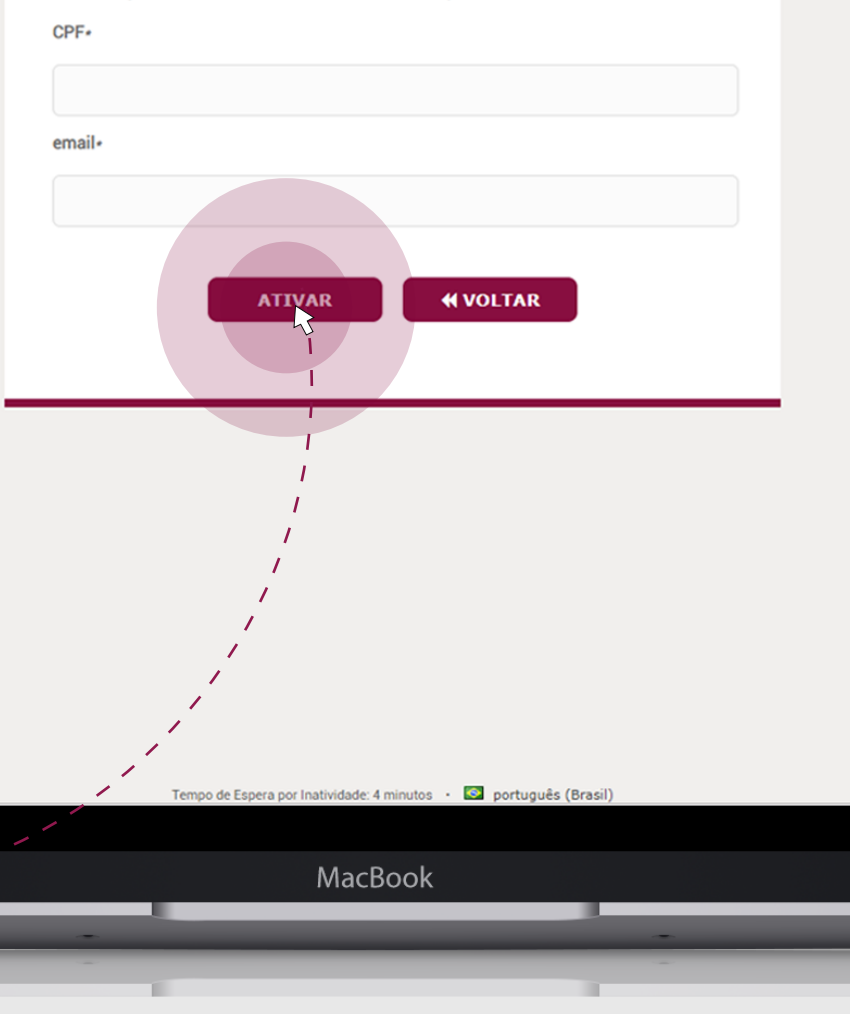